# *KRITA – Fonctionnalités principales du logiciel*

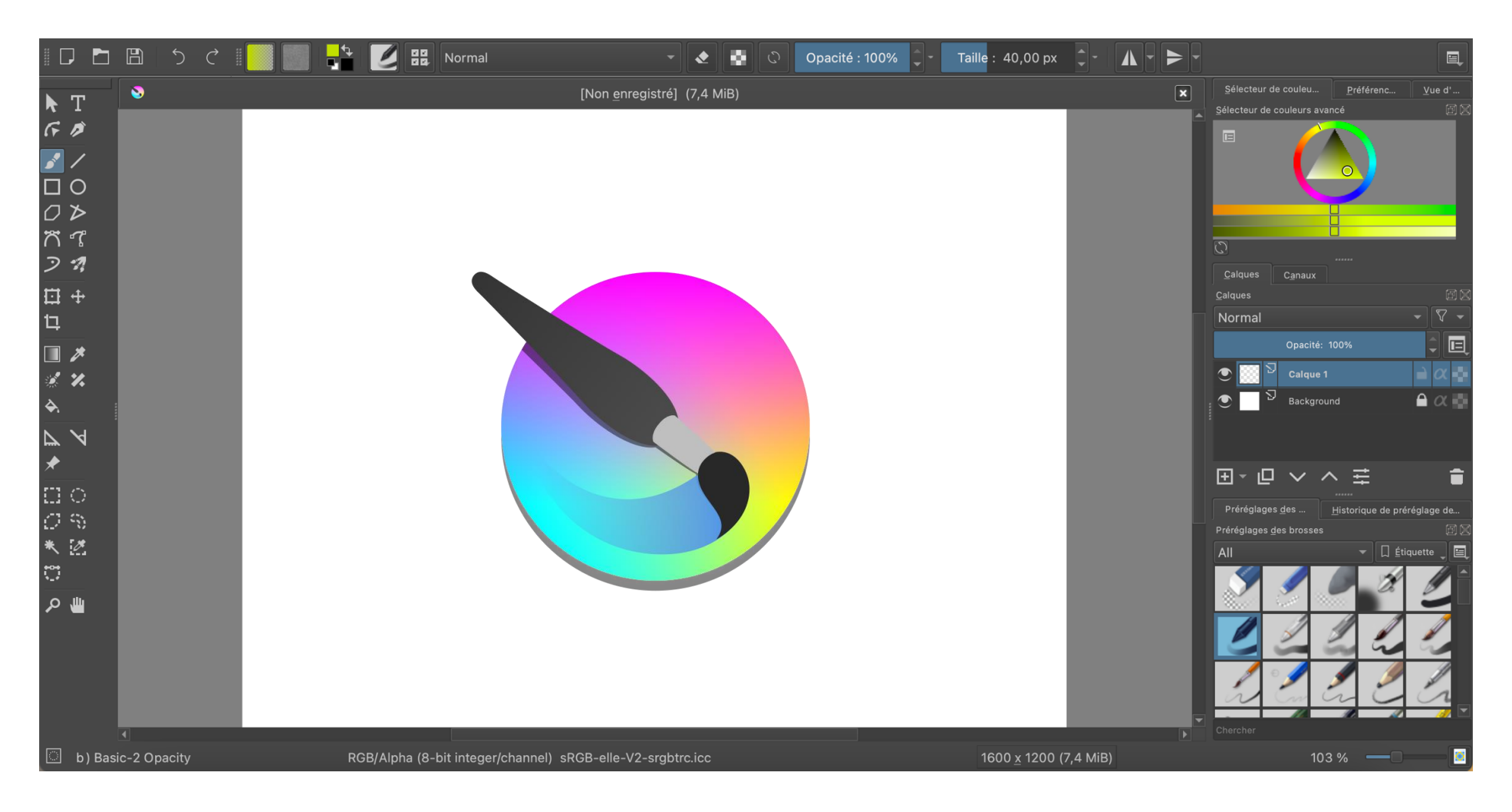

# **La barre d'outils** Quitte la fonction de dessin. **All and The Could Algorithment Ajouter du texte.** Dessiner.

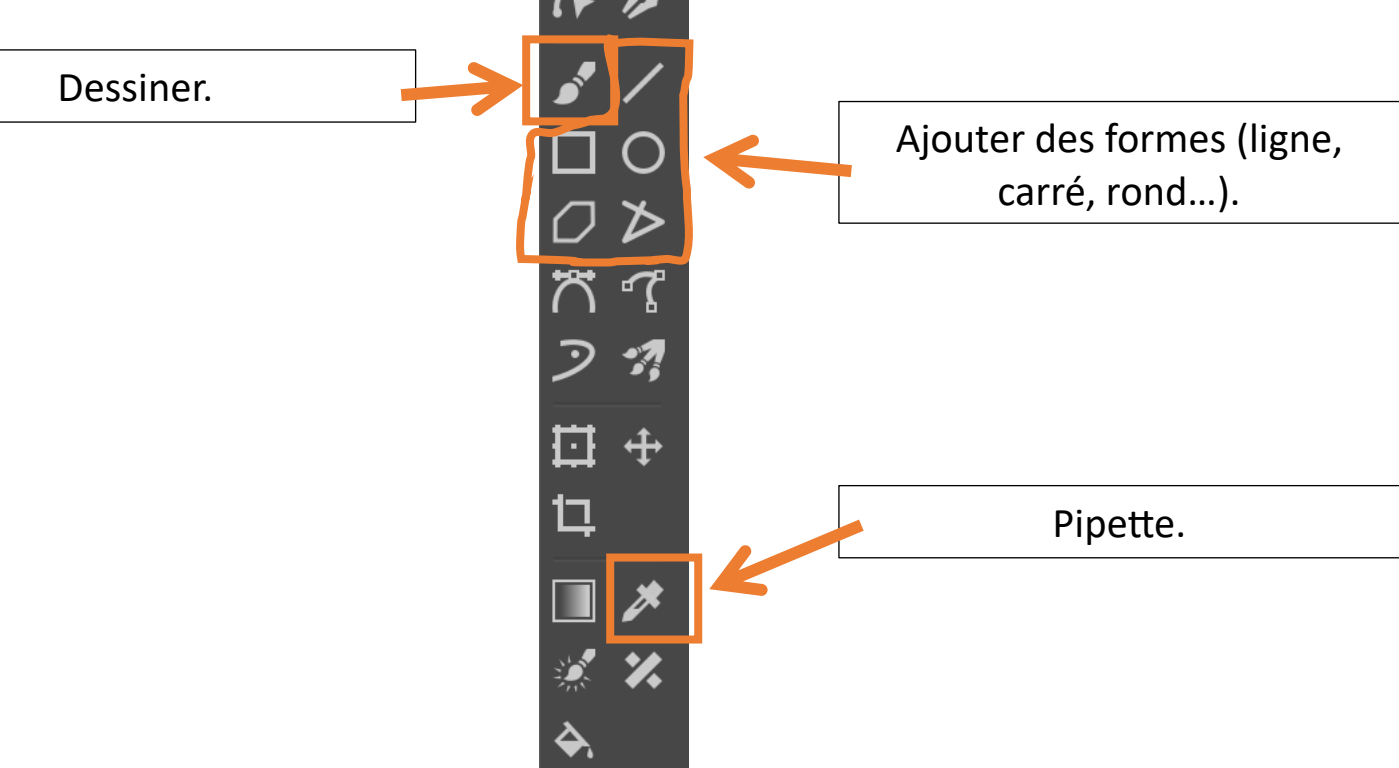

- ✓ Le plan de travail : c'est l'endroit où l'on va dessiner (la page blanche).
- $\checkmark$  Pour annuler la dernière action : avec le clavier, raccourci Ctrl+Z
- ✓ La pipette permet de récupérer une couleur déjà utilisée sur le dessin.

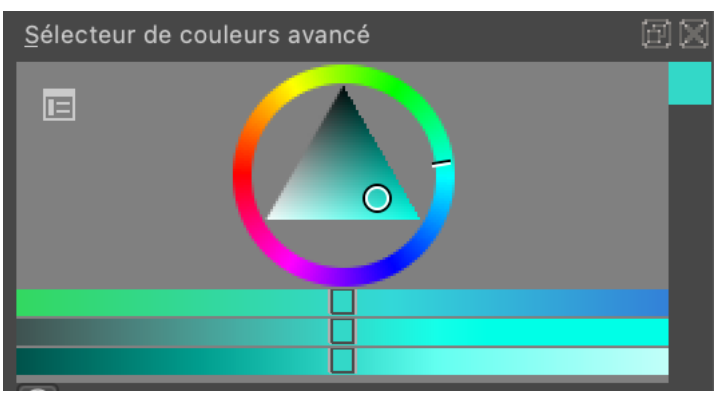

### **Les couleurs**

**ETAPE 1 :** Sélectionnez la couleur sur le contour du cercle (par exemple du rouge, du jaune, du vert…).

**ETAPE 2** : Sélectionnez une couleur plus précise à l'intérieur du triangle (couleur claire, couleur vive, couleur foncée).

**ETAPE 3 :** Avec les lignes colorées, vous pouvez être encore plus précis grâce aux suggestions proposées.

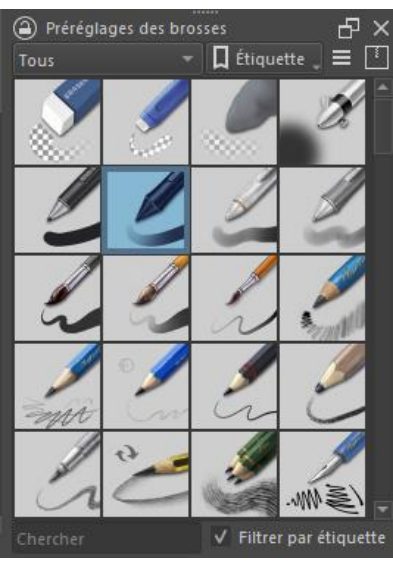

#### **Le choix de la brosse**

✓ Les crayons, pinceaux et gommes sont appelés des brosses.

✓ Cliquez sur la brosse souhaitée pour dessiner avec.

✓ Pour effacer, les gommes se situent en haut de la liste (les 3 premières icônes).

 $\checkmark$  Attention lorsque vous changez de brosse : certaines brosses ont une écriture fine, d'autres une écriture épaisse. Il faudra parfois modifier la taille de la brosse si vous la changez.

## **Les paramètres de la brosse**

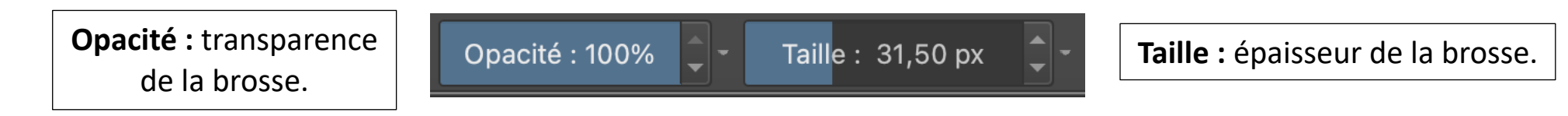

#### **Les calques**

C'est un système similaire au papier calque. Dans la liste des claques, **le premier calque apparaît au premier plan (devant) et le dernier calque apparaît en arrière-plan (derrière)**.

Dans l'exemple ci-dessous, j'ai créé un calque dans lequel j'ai dessiné un mouton et un autre où j'ai dessiné une boîte. En fonction de comment les calques sont placés, le mouton apparaît soit devant ou derrière la boîte.

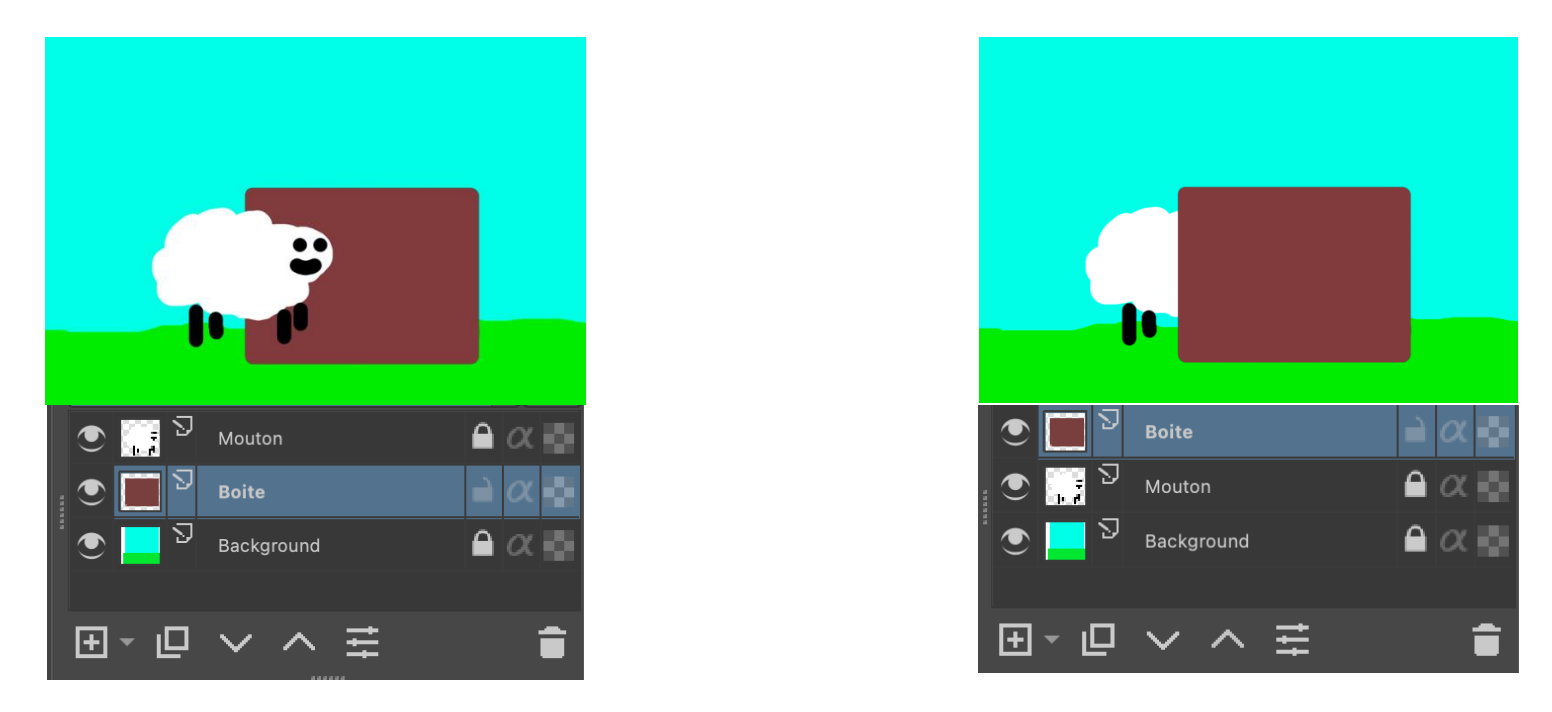

- $\checkmark$  Pour dessiner dans un calque précis, il suffit de cliquer dessus dans la liste.
- ✓ Les calques peuvent aussi être verrouillé, en cliquant sur l'icône du cadenas. Cela permet de ne pas les modifier par erreur.
- ✓ Ils peuvent aussi être masqués pour ne pas les afficher sur le dessin, en cliquant sur l'œil à gauche du calque.
- ✓ Chaque calque peut être renommé, déplacé, et il est possible d'en ajouter ou d'en supprimer.